# Workflow: Literaturrecherche

Die Basis wissenschaftlichen Arbeitens bildet eine Literaturrecherche. Nur mit einer umfassenden Kenntnis eines Fachgebietes ist es möglich eine Arbeit wissenschaftlich fundiert anzufertigen.

Der größte und wichtigste Teil an Quellen stellen wissenschaftliche Fachartikel aus Zeitschriften (engl. Journals) dar, die in einem Peer-Review Verfahren (engl. von *Peer*, Gleichrangiger und *Review*, Gutachten) hinsichtlich ihrer wissenschaftlichen Qualität begutachtet wurden. Sie liefern Informationen zum aktuellen wissenschaftlichen Erkenntnisstand. Nachrangig sind Literaturstellen ohne Begutachtungsprozess, Beiträge von Fachkongressen oder aus Kongressbänden, Kapitel aus Büchern, Dissertationen oder anderen Veröffentlichungen.

Eine Literaturrecherche kann in die nachfolgend dargestellten Schritte gegliedert werden (s. Abb. 1).

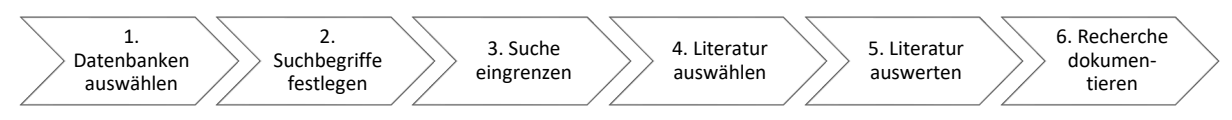

**Abb. 1:** Ablauf einer wissenschaftlichen Literaturrecherche

#### **1. Datenbanken auswählen**

Im Internet sind eine Vielzahl an Datenbanken mit verschiedenen Themenschwerpunkten zu finden. Für eine systematische Literaturrecherche ist es wichtig, diejenigen zu identifizieren, die relevante Daten für die Fragestellung der Arbeit enthalten. Ein Überblick über verschiedene Datenbanken im Bereich "Medizin und Randgebiete" bietet die nachfolgende Tabelle (s. Tab. 1).

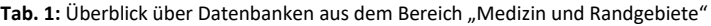

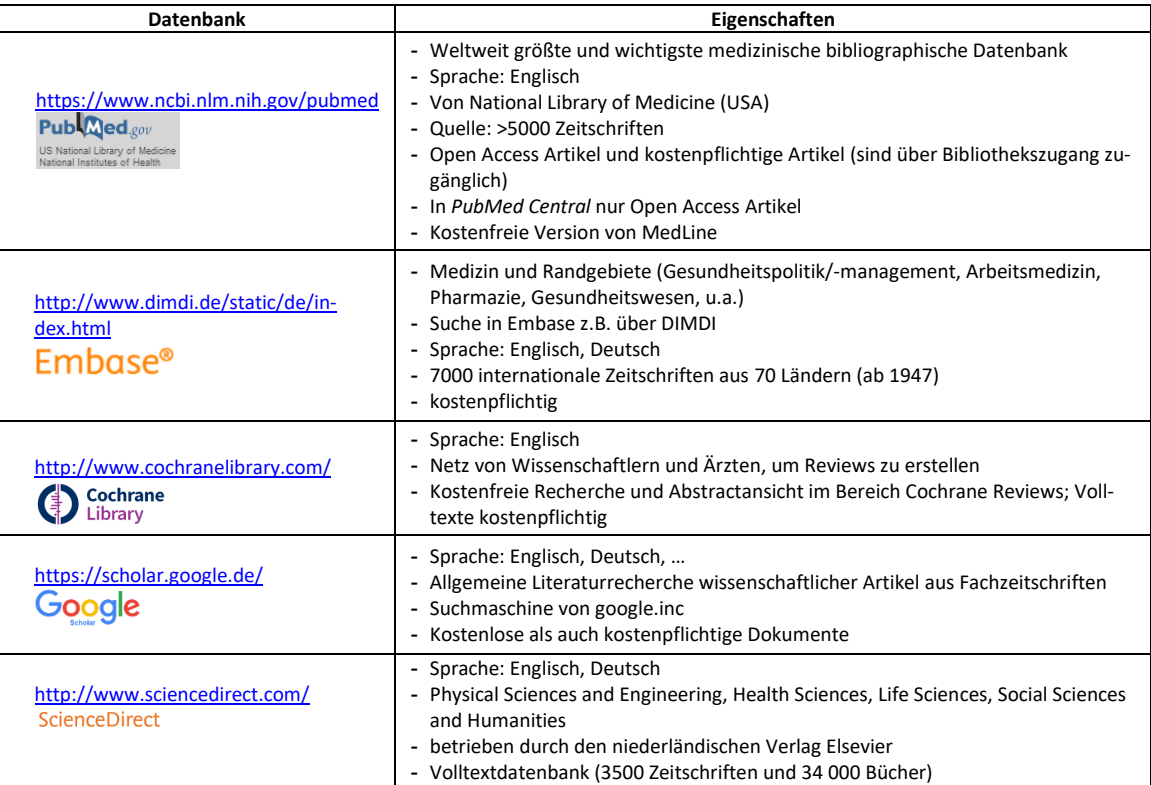

Zusätzlich kann über das Suchportal FINDEX der Bibliothek der FH Münster eine Literatursuche erfolgen [\(https://www.fh-muenster.de/bibliothek/katalog/index.php?p=0\)](https://www.fh-muenster.de/bibliothek/katalog/index.php?p=0).

FINDEX durchsucht den Buchbestand der Bibliothek (Reiter "Katalog") oder einen Index mit mehreren 100 Millionen Literaturhinweisen (Reiter "Artikel und mehr"). In der Ergebnisliste "Katalog" wird zudem der jeweilige Ausleihstatus der Literatur angezeigt.

Unter "Artikel und mehr" sind online verfügbare Literaturstellen direkt verlinkt. Allerdings ist nicht sichergestellt, ob diese direkt eingesehen werden können. Der Button "Wie komme ich dran" bietet jedoch eine Hilfestellung, wie man Zugriff zu den Artikeln bekommt.

## **2. Suchbegriffe festlegen**

Bei der Festlegung der Suchbegriffe sollten Synonyme sowie die englische Übersetzung verwendet werden. Es können auch Verknüpfungen (sog. Boolesche Operatoren) für die Suche genutzt werden:

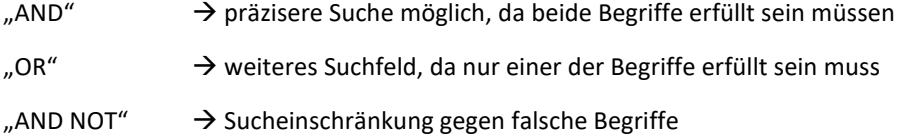

#### **3. Suche eingrenzen**

Die Suche kann durch verschiedene Filter der jeweiligen Datenbanken eingeschränkt werden (z.B. Erscheinungsjahr der Fachartikel). Bei zu vielen Ergebnissen empfiehlt sich die Beschränkung auf einen bestimmten Suchzeitraum (z. B. Artikel der letzten 10 Jahre) oder die Verknüpfung mehrerer Suchbegriffe.

Ergibt eine Suche zu wenig Treffer, können in Analogie dazu Verknüpfungen weggelassen werden (nur Suchbegriff "Ergonomie" statt "Ergonomie AND Medizintechnik") oder der Suchzeitraum erweitert werden (z. B. Artikel der letzten 20 Jahre statt 10 Jahre).

#### **4. Literatur auswählen**

Um die Relevanz der gefundenen Artikel für die eigene Fragestellung abzuschätzen, wird anhand des Titels eine Vorauswahl getroffen.

Danach erfolgt eine Auswahl anhand der Zusammenfassung (engl. Abstract) der Artikel. Diese bietet eine grobe Übersicht über die Ziele, Methoden und Ergebnisse eines Artikels.

Die Zahl der ursprünglich gefundenen, der ausgesonderten sowie der ausgewählten Artikel wird dokumentiert.

#### **5. Literatur auswerten**

Die ausgewählten Artikel werden nun im Originalartikel gelesen. Dabei kann eine erneute Qualitätsbeurteilung und/oder Relevanzeinteilung der Artikel, die als Grundlage für die wissenschaftliche Arbeit dienen, vorgenommen werden.

Wichtige Informationen eines Artikels können markiert oder herausgeschrieben werden, um diese später in der eigenen Arbeit zu verwenden. Das Erstellen einer eigenen Zusammenfassung erleichtert zusätzlich den Umgang mit der recherchierten Literatur.

Wird ein geeigneter Artikel gefunden, unterstützt das Online-Tool<https://www.connectedpapers.com/> die Recherche weiterer Artikel. Anhand der DOI-Nummer des ausgewählten Artikels werden Artikel mit vergleichbarem Inhalt identifiziert. Das Tool dient aber lediglich als Ergänzung zur systematischen Recherche in den Datenbanken.

## **6. Recherche dokumentieren**

Das beschriebene Vorgehen ist zu dokumentieren. Dabei muss die Literaturrecherche in allen Punkten nachvollziehbar sein.

Die Schritte 1 bis 4 können auch anhand einer grafischen Darstellung dokumentiert werden (s. Abb. 2). Im Workflow "Richtiges Zitieren von Literatur" wird die Angabe der Quellen beschrieben.

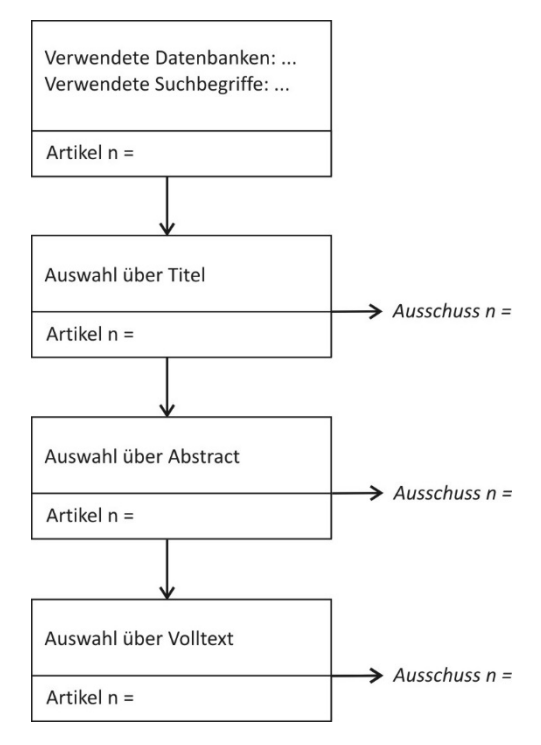

**Abb. 2:** Dokumentation einer durchgeführten Literaturrecherche

Version 2.0 Bearbeiter: L. Bergheimer/C. Backhaus Stand 18.11.2016